# リリース・ノート **Open Server™ 15.5 Linux** 版

ドキュメント ID:DC00556-01-1550-01 改訂:2009 年 11 月 12 日

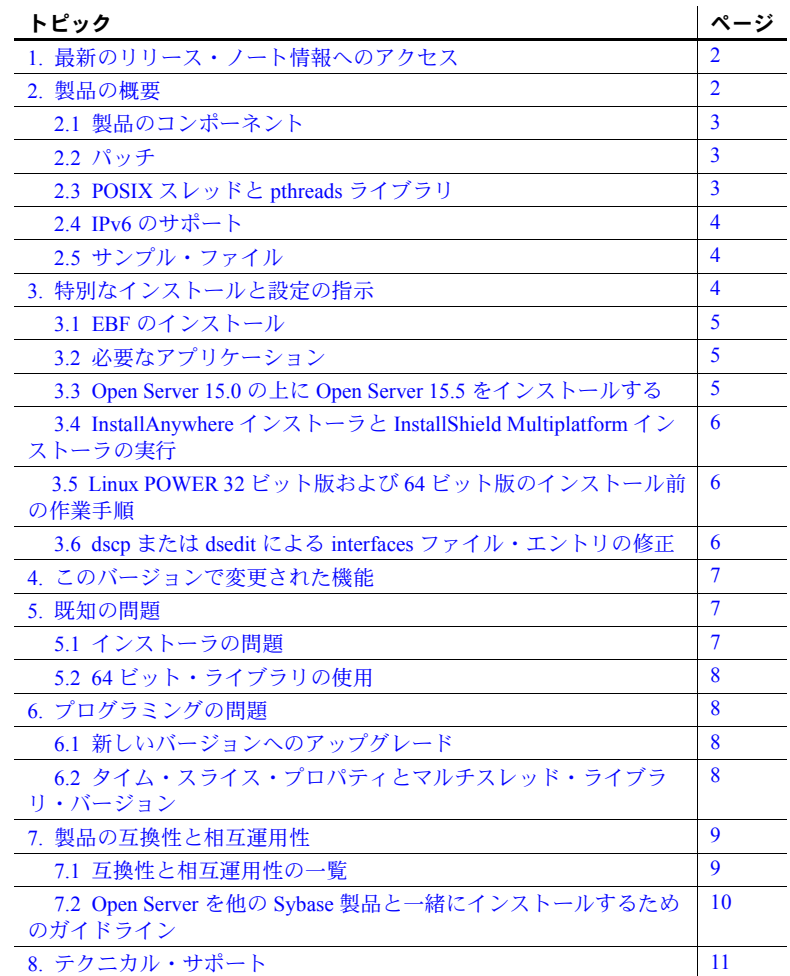

Copyright 2010 by Sybase, Inc. All rights reserved.Sybase の商標は、Sybase の商標リスト (<http://www.sybase.com/detail?id=1011207> から ダウンロード可能)で確認できます。Sybase およびこのリストに掲載されている商標は、米国法人 Sybase, Inc. の商標です。®は、米国<br>における登録商標であることを示します。Java および Java 関連の商標は、米国およびその他の国における Sun Microsystems, Inc. の商<br>標または登録商標です。Unicode と Unicode のロゴは、Unicode, Inc. の登録商標です。このマニュアルに記

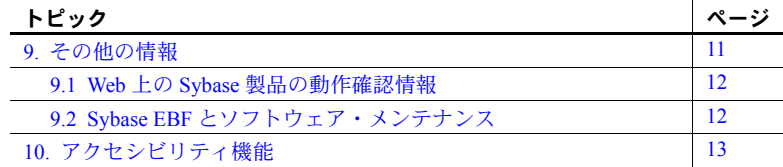

# <span id="page-1-0"></span>**1.** 最新のリリース・ノート情報へのアクセス

このリリース・ノートの最新バージョン (英語版)にはインターネットからア クセスできます。製品のリリース後に追加された製品およびマニュアルに関す る重要な情報は、Sybase® Product Manuals Web サイトで確認してください。

#### ❖ **Sybase Product Manuals Web** サイトのリリース・ノートにアクセスする

- 1 Product Manuals [\(http://www.sybase.com/support/manuals/](http://www.sybase.com/support/manuals/)) を開きます。
- 2 製品と言語を選択し、[Go] をクリックします。
- 3 [Document Set] リストから、製品のバージョンを選択します。
- 4 [Release Bulletins] リンクを選択します。
- 5 マニュアルのリストから、使用しているプラットフォームのリリース・ ノートへのリンクを選択します。PDF バージョンをダウンロードするか、 オンライン・マニュアルを参照することができます。

### <span id="page-1-1"></span>**2.** 製品の概要

この製品に含まれているのは Sybase Open Server™ バージョン 15.5 であり、以 下で動作します。

- Linux x86 32 ビット版
- Linux x86-64 64 ビット版
- Linux POWER 32 ビット版および 64 ビット版

サポートされるオペレーティング・システムの最新のリストについては、 Sybase platform certifications ページ ([http://certification.sybase.com/ucr/search.do\)](http://certification.sybase.com/ucr/search.do) を参照してください。 Open Server が構築およびテストされたプラットフォー ム、コンパイラ、およびサードパーティ製品のリストについては、『新機能 Open Server 15.5 および SDK 15.5 Windows、Linux、UNIX、Mac OS X 版』を参 照してください。

# <span id="page-2-0"></span> **2.1** 製品のコンポーネント

Open Server のコンポーネントとこれらのコンポーネントがサポートされてい るプラットフォームのリストについては、『新機能 Open Server および SDK Microsoft Windows、Linux、 UNIX、Mac OS X 版』を参照してください。

### <span id="page-2-1"></span> **2.2** パッチ

Red Hat Enterprise Linux 4.5 x86 32 ビット版と x86-64 64 ビット版に必要なリ リース・レベルは次のとおりです。

- kernel-2.6.9-55.ELsmp
- glibc-2.3.4-2.36
- gcc-3.4.6-8

Red Hat Enterprise Linux 4.5 POWER 32 ビット版と 64 ビット版に必要なリリー ス・レベルは次のとおりです。

- kernel-2.6.9-55.ELsmp
- glibc-2.3.4-2.36
- IBM XLC 8.0

### <span id="page-2-2"></span> **2.3 POSIX** スレッドと **pthreads** ライブラリ

Open Server では、POSIX スレッドが使用されます。スレッド・ライブラリ (*\*\_r*) を使用する場合は、pthreads ライブラリを使用してリンクしてください。

Open Client™ のライブラリについては、『Open Client/Server プログラマーズ・ ガイド補足 UNIX 版』を参照してください。

注意 DB-Library™は、スレッド・インタフェースをサポートしません。

### <span id="page-3-0"></span> **2.4 IPv6** のサポート

このリリースの時点では、Open Server を Linux プラットフォーム上で使用す る場合に IPv6 がサポートされます。

以下に示す *interfaces* ファイルのエントリでは、最後の 2 つのサーバ・アドレ スが IPv6 フォーマットになっています。

```
BARNARD_OS
master tcp ether barnards.sybase.com 18200
query tcp ether barnards.sybase.com 18200
master tcp ether barnards.v6.sybase.com 18200
query tcp ether barnards.v6.sybase.com 18200
master tcp ether
  fd77:55d:59d9:165:203:baff:fe68:aa12 18200
query tcp ether
  fd77:55d:59d9:165:203:baff:fe68:aa12 18200
```
注意 *interfaces* ファイル内の master 行と query 行はすべてタブ文字で開始する 必要があります。

## <span id="page-3-1"></span> **2.5** サンプル・ファイル

サンプル・ファイルは、Open Server のインストール・ディレクトリ *\$SYBASE/\$SYBASE\_OCS/sample* にあります。

## <span id="page-3-2"></span>**3.** 特別なインストールと設定の指示

Open Server をインストールする手順については、使用しているプラットフォー ムの『Software Developer's Kit/Open Server インストール・ガイド』を参照して ください。該当する場合は、このリリース・ノートの「[Open Server](#page-9-0) を他の Sybase [製品と一緒にインストールするためのガイドライン」](#page-9-0)(10 ページ ) を参 照してください。

警告! Open Server と SDK の両方を同じディレクトリにインストールする場 合は、同じバージョン、同じ ESD レベルのものを使用することをおすすめし ます。 Open Server と SDK はファイルを共有するため、バージョンや ESD レベ ルが異なると製品が動作しないことがあります。

環境の設定方法については、使用しているプラットフォームの『Open Client/Server 設定ガイド』を参照してください。

Open Client/Open Server アプリケーションおよびサンプル・プログラムのコン パイルと実行については、使用しているプラットフォームの『Open Client/Server プログラマーズ・ガイド補足』を参照してください。

### <span id="page-4-0"></span> **3.1 EBF** のインストール

インストール環境を最新の状態に保つために、Open Server をインストールし た後で、対応する EBF の最新版をダウンロードしてインストールすることを 強くおすすめします。製品更新版は、Sybase Downloads からダウンロードで きます。(<http://downloads.sybase.com>)

Open Server の各リリースには、SDK のサブセットが含まれます。このため、 Open Server の EBF には 2 つのバージョン文字列が含まれます。1 つは Open Server EBF に対応し、もう 1 つは SDK のファイル、たとえば Client-Library、 isql、bcp などに対応します。

たとえば、ある Open Server 製品では、Server-Library のバージョン文字列が *Server-Library/15.5/P-EBF17391-17390* で、Client-Library のバージョン文字列が *Client-Library/15.5/P-EBF17930* などとなります。これらのバージョン文字列の 17931 は Open Server EBF を示し、17930 は Client-Library ファイル ( およびそ の他の SDK ファイル) を示します。

適切なバージョンの Open Server を使用しているかどうかを確認するには、 Open Server ライブラリのバージョン文字列を調べます。

strings libsybsrv.a | grep Sybase

# <span id="page-4-1"></span> **3.2** 必要なアプリケーション

Open Server インストーラには、*gzip* が必要です。\$PATH 環境変数に *gzip* への パスが設定されていることを確認してください。

### <span id="page-4-2"></span> **3.3 Open Server 15.0** の上に **Open Server 15.5** をインストールする

Open Server バージョン 15.5 は、バージョン 15.0 の置き換え用バージョンです。 既存の Open Server 15.0 ディレクトリに Open Server 15.5 をインストールする と、バージョン 15.5 のファイルによって 15.0 のファイルが上書きされます。 Sybase では、Open Server 15.5 をインストールする前に、Open Server 15.0 ディ レクトリをバックアップすることをおすすめします。

### <span id="page-5-0"></span> **3.4 InstallAnywhere** インストーラと **InstallShield Multiplatform** イン ストーラの実行

InstallAnywhere および InstallShield Multiplatform によって生成された一部の ファイルは、同じファイル名を共有します。このことは、InstallAnywhere と InstallShield の両方のテクノロジを使用して、製品を同じインストール・ディ レクトリにインストールする場合、またはそこからアンインストールする場合 に問題になります。これは、両方のインストーラによって使用されるファイル が警告なしで上書きまたは削除されるためです。Sybase では、InstallShield お よび InstallAnywhere を使用して、同じインストール・ディレクトリにインス トールしたり、またはそこからアンインストールしたりしないことをおすすめ します。

### <span id="page-5-1"></span> **3.5 Linux POWER 32** ビット版および **64** ビット版のインストール前の 作業手順

Open Server は、Visual Age コンパイラ XLC バージョン 8.0 を使用してコンパ イルされ、リンクされています。Visual Age コンパイラのランタイム・ライブ ラリをインストールしてから、Open Server をインストールしてください。 Visual Age コンパイラのランタイム・ライブラリをインストールしないと、イ ンストール・エラーになります。

このランタイム・ライブラリをインストールする前に、次のコマンドを発行し て、Visual Age ランタイム・パッケージが既にインストールされているかどうか を確認してください。

rpm -q vacpp.rte-8.0.0-0

このコマンドによって "vacpp.rte-8.0.0-0" が返された場合は、Visual Age ラン タイム・パッケージが既にインストールされていることを示しているので、 Open Server のインストール作業に進むことができます。

"package vacpp.rte-8.0.0-0 is not installed" というメッセージが表示された場 合は、IBM Web site から XLC v8.0 ランタイム実行プログラムをダウンロード してください。[\(http://www-01.ibm.com/support/docview.wss?uid=swg24011028\)](http://www-01.ibm.com/support/docview.wss?uid=swg24011028)

パッケージをダウンロードしてインストールする手順については、Web ページ の指示に従ってください。ダウンロード用の表の中から Red Hat 4.5 オペレー ティング・システム用のインストール・パッケージを必ず選択します。XLC バージョン 8.0 ランタイム・ライブラリのインストールが完了してから、Open Server のインストール作業に進んでください。

### <span id="page-5-2"></span> **3.6** *dscp* または *dsedit* による *interfaces* ファイル・エントリの修正

ディレクトリ・サービス・エントリを修正するには、dscp または dsedit を使 用します。これらのユーティリティの詳細については、『Open Client/Server 設 定ガイド UNIX 版』を参照してください。

### <span id="page-6-0"></span>**4.** このバージョンで変更された機能

Open Server の機能の変更点は、『新機能 Open Server 15.5 および SDK 15.5 Windows、 Linux、UNIX、Mac OS X 版』に記載されています。

### <span id="page-6-1"></span>**5.** 既知の問題

この項では、このバージョンで既にわかっている問題をすべて説明します。

### <span id="page-6-2"></span> **5.1** インストーラの問題

この項では、Open Server のインストール時に発生する可能性のある既知の問 題について説明します。

### **5.1.1** *setup.bin* へのパスに **".."** が含まれていると、インストーラが起動しない

**[CR #595582]** 指定した setup.bin へのパスに ".." が含まれていると、インス トーラが起動しません。

対処方法:setup.bin へのパスに ".." が含まれていないことを確認します。

### **5.1.2** アンインストール・プロセスが応答しない

**[CR #595573]** [ ユーザ・ファイルの削除 ] 画面で [ 削除 ] を選択してから、[ ア ンインストール完了 ] 画面で [ 戻る ] をクリックすると、アンインストール・ プログラムが応答しなくなります。[ ユーザ・ファイルの削除 ] と [ アンイン ストール完了1は、アンインストール・プログラムで表示される最後の2つの 画面です。

対処方法:[ 削除 ] を選択した後に、[ ユーザ・ファイルの削除 ] 画面に戻らな いでください。

### **5.1.3 [** プリインストールの要約 **]** 画面でインストーラが応答しなくなる

**[CR #589483]** df コマンドが応答しなくなると、インストーラも [ プリインス トールの要約 ] 画面で応答しなくなります。

対処方法:ネットワーク・ファイル・システム (NFS: Network File System) マウ ントを修正し、インストーラを再実行します。

### **5.1.4** サイレント・モードでインストールするときに機能名が検証されない

**[CR #583979]** サイレント・モードでインストールするときに、インストーラ が、応答ファイルで指定されている機能名を検証しません。

対処方法:指定されている機能名が正しいことを確認します。

リリース・ノート Linux **7**

### <span id="page-7-0"></span> **5.2 64** ビット・ライブラリの使用

Open Server は、64 ビット・バージョンで使用できます。-DSYB\_LP64 フラグ を使用して、64 ビット・ライブラリを使用するアプリケーションをコンパイ ルします。

### <span id="page-7-1"></span>**6.** プログラミングの問題

この項では、Open Server に関連するプログラミングの問題について説明します。

### <span id="page-7-2"></span> **6.1** 新しいバージョンへのアップグレード

次のような作業を実行することをおすすめします。

- 静的にリンクしているすべてのアプリケーション (srvlib) を、新しいバー ジョンのソフトウェアを使用して再構築します。新しいヘッダ・ファイル とライブラリを使用して、アプリケーションの再コンパイルと再リンクを 実行します。
- 動的にリンクしているアプリケーションは、ライブラリ名に "syb" が含ま れる SDK ライブラリを使用して再コンパイルおよび再リンクします。

注意 アプリケーション・ファイルを変更した場合は、再コンパイルする必要 があります。

アプリケーションの構築に使用するバージョンと同じメジャー・リリースのラ ンタイム・ライブラリを使用してください。

### <span id="page-7-3"></span> **6.2** タイム・スライス・プロパティとマルチスレッド・ライブラリ・ バージョン

Sybase のライブラリのマルチスレッド・バージョンを使用している場合、 SRV S TIMESLICE Open Server プロパティはサポートされません。アプリ ケーションによってこのプロパティを設定できますが、効果はありません。 このため、タイム・スライス・イベントに依存する既存のアプリケーショ ン・コードを変更してから、マルチスレッド・ライブラリと再リンクする必 要があります。

アプリケーションで srv\_capability を呼び出すと、タイム・スライス機能がサ ポートされているかどうかを確認できます。

### <span id="page-8-0"></span>**7.** 製品の互換性と相互運用性

ここでは、Open Server 15.5 と互換性のある製品について説明します。Open Server が構築およびテストされたプラットフォーム、コンパイラ、およびサードパー ティ製品のリストについては、『新機能 Open Server 15.5 および SDK 15.5 Windows、 Linux、UNIX、Mac OS X 版』を参照してください。

### <span id="page-8-1"></span> **7.1** 互換性と相互運用性の一覧

[表](#page-8-2) 1 に、Open Server、SDK、Adaptive Server® Enterprise、および Replication Server® の各バージョンの互換性と相互運用性の一覧を示します。特定のプラット フォームの情報については、各製品の Certification Report を参照してください。

複数の製品が相互運用可能であっても、ある製品の新しいバージョンで導入さ れた新機能が、同じ製品や他の製品の古いバージョンではサポートされないこ とがあります。

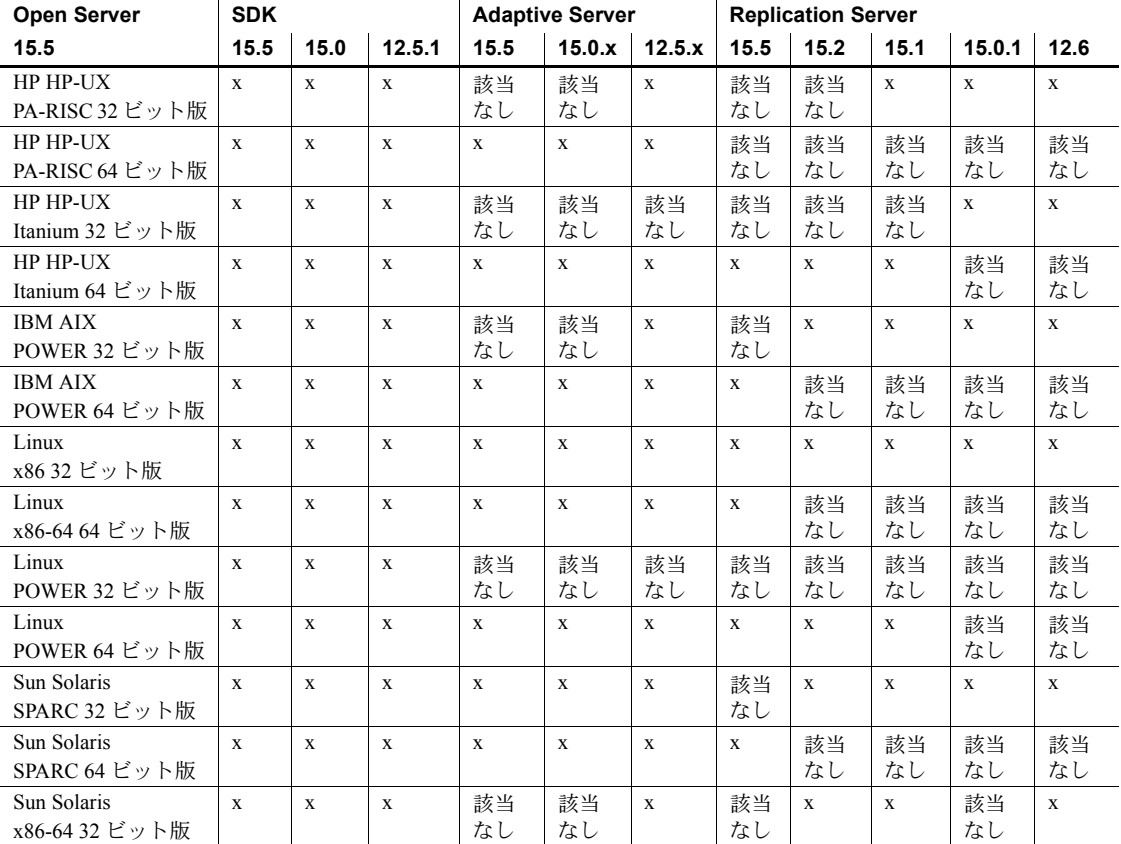

#### <span id="page-8-2"></span>表 *1:* 互換性と相互運用性の一覧

リリース・ノート Linux **9**

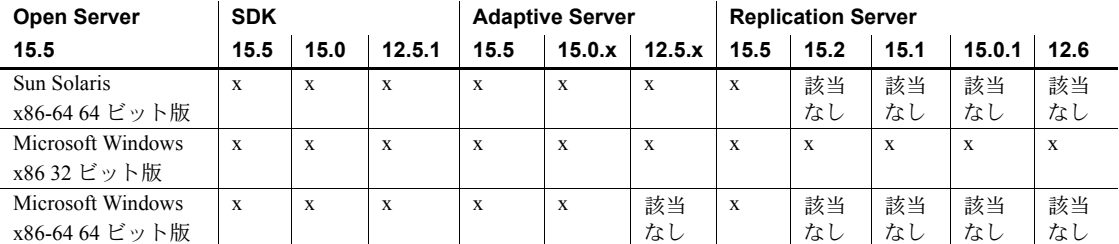

記号の説明 : x = 互換性あり、該当なし = そのプラットフォーム版で製品が使用できない、または Open Server と連 動しない。

> 注意 [表](#page-8-2) 1 に示した SDK および Open Server の互換性情報は、互換性のある製 品をそれぞれ別の *\$SYBASE* ディレクトリにインストールすることを前提とし ます。

- その他の注意事項 Open Server と SDK の互換性を確保するには、アプリケーションにインク ルードされるヘッダ・ファイルのバージョン・レベルと、アプリケーショ ンがリンクしているライブラリのバージョン・レベルが同じである必要が ある。
	- Open Server を呼び出すアプリケーションで Bulk-Library のルーチンを使 用できない。
	- DB-Library ベースの Open Server アプリケーションは、バージョン 11.*x* 以 降ではサポートされない。

### <span id="page-9-0"></span> **7.2 Open Server** を他の **Sybase** 製品と一緒にインストールするための ガイドライン

Open Server を他の Sybase 製品と同じサーバにインストールするためのガイド ラインを次に示します。

- 一般に、Open Server を新しくインストールする場合は、他の Sybase 製品 (Replication Server、OpenSwitch™、Enterprise Connect™ Data Access、Sybase IQ など ) とは別のディレクトリに配置することをおすすめします。ただ し、何らかの問題に対処するために、Sybase 製品の保守契約を結んでいる サポート・センタから Sybase 製品を同じディレクトリにインストールす るように明示的に指示された場合を除きます。
- 異なるバージョンの SDK と Open Server を同じディレクトリに混在させ ないことをおすすめします。たとえば、Open Server 12.5.1 が存在するディ レクトリに SDK 15.5 をインストールすることは避けてください。この場 合は、SDK と Open Server の両方を 15.5 にアップグレードしてください。

# <span id="page-10-0"></span>**8.** テクニカル・サポート

Sybase ソフトウェアがインストールされているサイトには、Sybase 製品の保 守契約を結んでいるサポート・センタとの連絡担当の方 ( コンタクト・パーソ ン ) を決めてあります。マニュアルだけでは解決できない問題があった場合に は、担当の方を通して Sybase 製品のサポート・センタまでご連絡ください。

### <span id="page-10-1"></span>**9.** その他の情報

Sybase Getting Started CD、SyBooks™ CD、Sybase Product Manuals Web サイト を利用すると、製品について詳しく知ることができます。

- Getting Started CD には、PDF 形式のリリース・ノートとインストール・ガ イド、SyBooks CD に含まれていないその他のマニュアルや更新情報が収 録されています。この CD は製品のソフトウェアに同梱されています。 Getting Started CD に収録されているマニュアルを参照または印刷するに は、Adobe Acrobat Reader が必要です (CD 内のリンクを使用して Adobe の Web サイトから無料でダウンロードできます )。
- SyBooks CD には製品マニュアルが収録されています。この CD は製品の ソフトウェアに同梱されています。Eclipse ベースの SyBooks ブラウザを 使用すれば、使いやすい HTML 形式のマニュアルにアクセスできます。

一部のマニュアルは PDF 形式で提供されています。これらのマニュアル は SyBooks CD の PDF ディレクトリに収録されています。PDF ファイル を開いたり印刷したりするには、Adobe Acrobat Reader が必要です。

SyBooks をインストールして起動するまでの手順については、Getting Started CD の『SyBooks インストール・ガイド』、または SyBooks CD の *README.txt* ファイルを参照してください。

• Sybase Product Manuals Web サイトは、SyBooks CD のオンライン版であり、 標準の Web ブラウザを使ってアクセスできます。また、製品マニュアル のほか、EBFs/Maintenance、Technical Documents、Case Management、Solved Cases、ニュース・グループ、Sybase Developer Network へのリンクもあり ます。

Sybase Product Manuals Web サイトは、Product Manuals にあります。 ([http://www.sybase.com/support/manuals/\)](http://www.sybase.com/support/manuals/)

### <span id="page-11-0"></span> **9.1 Web** 上の **Sybase** 製品の動作確認情報

Sybase Web サイトの技術的な資料は頻繁に更新されます。

### ❖ 製品認定の最新情報にアクセスする

- 1 Web ブラウザで Technical Documents を指定します。 [\(http://www.sybase.com/support/techdocs/](http://www.sybase.com/support/techdocs/))
- 2 [Partner Certification Report] をクリックします。
- 3 [Partner Certification Report] フィルタで製品、プラットフォーム、時間枠を 指定して [Go] をクリックします。
- 4 [Partner Certification Report] のタイトルをクリックして、レポートを表示し ます。
- ❖ コンポーネント認定の最新情報にアクセスする
	- 1 Web ブラウザで Availability and Certification Reports を指定します。 [\(http://certification.sybase.com/](http://certification.sybase.com/))
	- 2 [Search By Base Product] で製品ファミリとベース製品を選択するか、 [Search by Platform] でプラットフォームとベース製品を選択します。
	- 3 [Search] をクリックして、入手状況と認定レポートを表示します。

#### ❖ **Sybase Web** サイト **(** サポート・ページを含む **)** の自分専用のビューを作成する

MySybase プロファイルを設定します。MySybase は無料サービスです。この サービスを使用すると、Sybase Web ページの表示方法を自分専用にカスタマ イズできます。

- 1 Web ブラウザで Technical Documents を指定します。 [\(http://www.sybase.com/support/techdocs/](http://www.sybase.com/support/techdocs/))
- 2 [MySybase] をクリックし、MySybase プロファイルを作成します。

### <span id="page-11-1"></span> **9.2 Sybase EBF** とソフトウェア・メンテナンス

### ❖ **EBF** とソフトウェア・メンテナンスの最新情報にアクセスする

- 1 Web ブラウザで Svbase Support ページを指定します。 [\(http://www.sybase.com/support](http://www.sybase.com/support))
- 2 [EBFs/Maintenance] を選択します。 MySybase のユーザ名とパスワードを入 力します。
- 3 製品を選択します。

4 時間枠を指定して [Go] をクリックします。EBF/Maintenance リリースの一 覧が表示されます。

鍵のアイコンは、「Technical Support Contact」として登録されていないため、 一部の EBF/Maintenance リリースをダウンロードする権限がないことを 示しています。未登録でも、Sybase 担当者またはサポート・コンタクトか ら有効な情報を得ている場合は、[Edit Roles] をクリックして、「Technical Support Contact」の役割を MySybase プロファイルに追加します。

5 EBF/Maintenance レポートを表示するには [Info] アイコンをクリックしま す。ソフトウェアをダウンロードするには製品の説明をクリックします。

### <span id="page-12-0"></span>**10.** アクセシビリティ機能

このマニュアルには、アクセシビリティを重視した HTML 版もあります。この HTML 版マニュアルは、スクリーン・リーダーで読み上げる、または画面を拡 大表示するなどの方法により、その内容を理解できるよう配慮されています。

Open Client および Open Server のマニュアルは、連邦リハビリテーション法 第 508 条のアクセシビリティ規定に準拠していることがテストにより確認さ れています。第 508 条に準拠しているマニュアルは通常、World Wide Web Consortium (W3C) の Web サイト用ガイドラインなど、米国以外のアクセシビ リティ・ガイドラインにも準拠しています。

注意 アクセシビリティ・ツールを効率的に使用するには、設定が必要な場合 もあります。一部のスクリーン・リーダーは、テキストの大文字と小文字を区 別して発音します。たとえば、すべて大文字のテキスト (ALL UPPERCASE TEXT など ) はイニシャルで発音し、大文字と小文字の混在したテキスト (Mixed Case Text など ) は単語として発音します。構文規則を発音するように ツールを設定すると便利かもしれません。詳細については、ツールのマニュア ルを参照してください。

Sybase のアクセシビリティに対する取り組みについては、Sybase Accessibility ([http://www.sybase.com/accessibility\)](http://www.sybase.com/accessibility) を参照してください。Sybase Accessibility サイトには、第 508 条と W3C 標準に関する情報へのリンクもあります。